# **Hunter®**

PRO-C® KONTROL ÜNİTELERİNİ HYDRAWISE'A YÜKSELTEN **HPC** ÖN PANELİ Yazılımı Hazır Nurdrawise

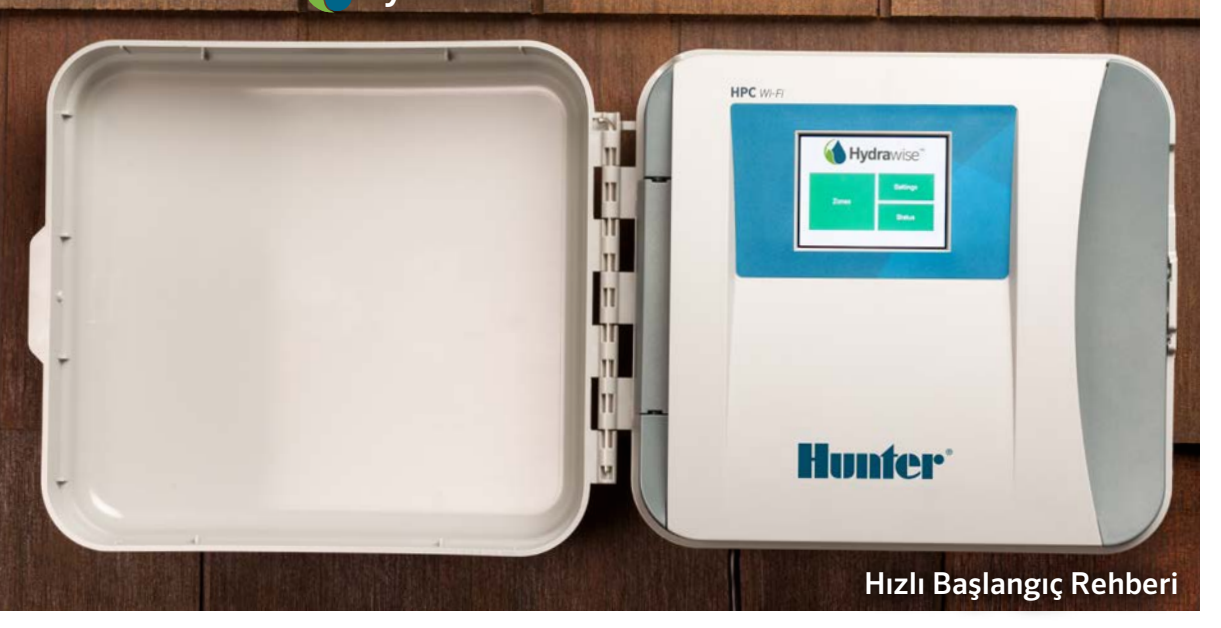

hunterindustries.com

# İÇİNDEKİLER

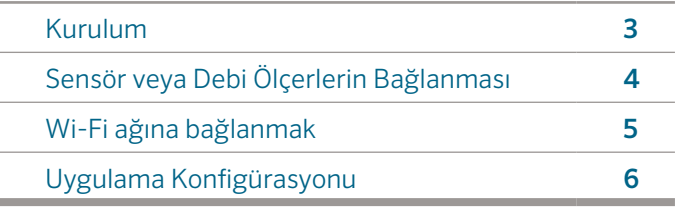

## HPC DESTEK

Hunter HPC ön panel ünitesini satın aldığınız için teşekkür ederiz. Bu Hızlı Başlangıç Rehberi, HPC Kontrol ünitesinin kurulum ile konfigürasyonunun ve Wi-Fi'ye bağlantının nasıl yaptığı konularında sizlere yardımcı olacaktır. Hydrawise bulut yazılımı ile ilgili destek veya Hydrawise hesabınızla ilgili yardım için lütfen hunter.direct/prohchelp websitesini ziyaret ediniz. Hydrawise'a yükseltmek için kullandığımız HPC ön panel kutunuzda mevcuttur:

• Bir HPC ön paneli

### KURULUM

### HPC ön panelinin kurulumu

Güçlü Wİ-Fi sinyaliniz olduğuna emin olun. Wi-Fi kapsama alanı bir akıllı telefon kullanılarak kolaylıkla test edilebilir. 2 veya 3 barlık sinyal gücü önerilmektedir. Wi-Fi bağlantısı, HPC'nin kendisinde de test edilebilir (kablosuz ağı seçtiğinizde sinyal gücü belirecektir).

### Kontrol ünitesinin montajı

Kurulum için gerekli tüm donanım dahildir.

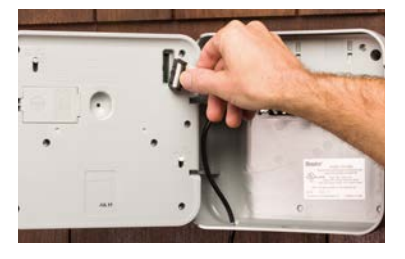

PRO-C ARAYÜZ PANELİNİ ÇIKARTINIZ *(kapalı konumdayken)*

- Kabloyu çıkartın
- Menteşeyi boşa alın
- Arayüz panelini çıkartın

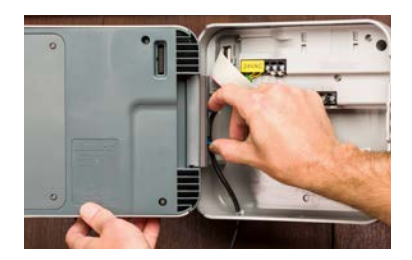

HPC ARAYÜZ PANELİNİ KURUN

- Menteşelere basın ve bağlayın
- Kabloyu bağlayın
- Kapağı kapatıp çalıştırın

Kontrol üniteniz için kurulum, montaj ve istasyon kablolama talimatları için lütfen Pro-C® kullanma kılavuza bakınız

### SENSÖR VEYA DEBİ ÖLÇERLERİN BAĞLANMASI (OPSİYONEL)

HPC-konfigüre edilmiş kontrol ünitesi, Ünitesi, Hunter yağmur ve nem sensörü gibi, çoğu açık/kapalı tip sensör türünü destekler.

- 1. Bir sensör kablosunu, kontrol ünitesinin üzerindeki iki SEN çıkışından bir tanesine bağlayınız.
- 2. Diğer sensör kablosunu, kontrol ünitesindeki diğer sensör çıkışına bağlayınız.
- 3. Hydrawise uygulamasını konfigüre ediniz.

#### Standart Hydrawise 20 mm (34" veya 25 mm (1") debi ölçerlerin kablolaması aşağıdaki gibidir:

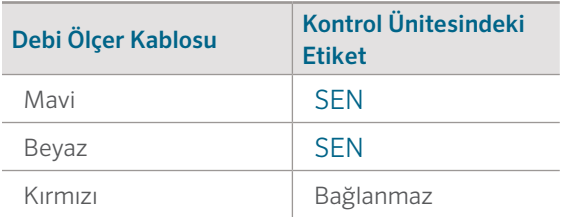

#### Açık/kapalı tip sensörleri için kablolama aşağıdaki gibidir:

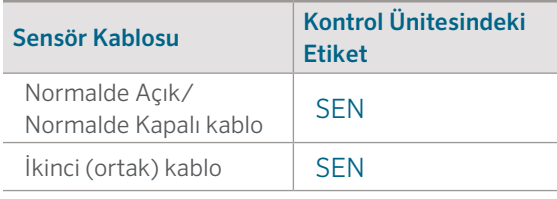

Tüm detaylar için, sensörünüz veya debi ölçerinizle sağlanan alimatlara bakınız.

Sensörünüzü kabloladığınızda, onu Hydrawise hesabınızdan konfigüre etmelisiniz.

Sensörlerin kurulumu için hydrawise. com/support'tan Sensörlerin Konfigürasyonu bölümüne bakarak tüm talimatlara ulaşabilirsiniz.

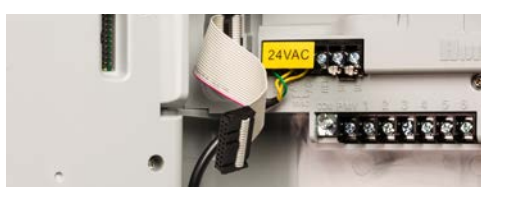

# WI-FI AĞINA BAĞLANMAK

Kontrol ünitenize ilk olarak elektriğe bağlandığında, kontrol ünitenizin Wi-Fi ağına bağlanması için kolay kurulum sihirbazı çalışacaktır.

Başlangıç kurulum sihirbazı kullanmıyorsanız, ayarlarda değişiklik yapmak için Wireless Settings (Kablosuz Ayarlar)'e gidiniz. Destek için lütfen hunter.direct/hpchelp. 'ten bizimle iletişime geçiniz.

### Kolay Kurulum Sihirbazının Kullanımı

1. Kontrol ünitesi ekranında görülen listeden wireless network (kablosuz ağ)'u seçiniz ve ekranda beliren **Confirm** (Onayla) tuşuna basınız.

Note: Kablosuz ağınız listede görünmüyorsa, kontrol ünitesinin kablosuz kapsama alanı içerisinde olduğundan emin olunuz.

2. Kablosuz şifrenizi giriniz ve klaveyede OK (tamam) tuşuna basınız.

Note: Şifrenizi girdikten sonra OK tuşuna bastığınıza emin olunuz. Home **(Ana sayfa)** veya Back (Geri) tuşlarına basarsanız, değişiklikler kayıt edilmemiş olacaktır.

Kablosuz ağa bağlandığınızda, kontrol ünitesinin sağ alt tarafında Wi-Fi  $\widehat{\mathcal{F}}$  ikonu yanıp sönecektir. Bağlanma yaklaşık 30 saniye sürecektir ve bağlantı gerçekleştiğinde, Wi-Fi ikonunun yanıp sönmesi duracak, sürekli olarak görünecektir.

# HYDRAWISE UYGULAMA KONFİGÜRASYONU

HPC-konfigüre edilmiş kontrol ünitesini Hydrawise uygulamasına bağlamak için, aşağıdaki adımları ve sonrasında ekranda belirecek yönlendirmeleri takip edin.

### Online Hesap için Kaydolun

1. Henüz yapmadıysanız, **Hydrawise.com**'a gidin ve hesap açın.

### Hesabınıza Giriş Yapın

2. Hesabınıza ilk kez giriş yapıyorsanız, kontrol ünitenizin başlangıç konfigürasyonuna yardımcı olması için bir başlangıç sihirbazı tarafından yönlendirileceksiniz.

Kullanım kılavuzu ve uygulama talimatlarına buradan ulaşabilirsiniz: Hydrawise.com/support

# SORUN GİDERME

Ürün hakkında daha faydalı bilgilere mi ihtiyaç duyuyorsunuz? Kurulum, kontrol ünitesinin programlanması ve daha fazlası hakkında bilgi bulabilirsiniz. Hydrawise<sup>™</sup> bulut yazılımı desteği veya Hydrawise hesabınızla ilgili yardım için, lütfen hunter.direct/hpchelp websitesini ziyaret ediniz.

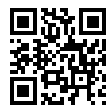

? hunter.direct/hpchelp

#### **ABD FCC Bildirimi**

Bu ekipman test edilmiş ve FCC Kuralları'nın 15. Bölüm'de bahsedilen Class B sınıfı dijital aygıtları limitlerine uygun olduğu tespit edilmiştir. Bu limitler konutsal kullanımlarda belirli zararlara karşı yeterli koruma koşullarını kapsar. Bu ekipman radyo frekansı enerjisi oluşturur, kullanır ve yayar, eğer talimatlara uygun şekilde kurulmaz ve kullanılmazsa radyo iletişiminde ciddi sorunlara yol açabilir. Bunun yanında kullanımı sırasında etkileşim yaratmayacağı konusunda herhangi bir garanti verilmemektedir. Eğer bu ekipman, radyo ve televizyon alıcılarını kapatmaya ve açmaya kadar varan ciddi etkileşimler yaratırsa kullanıcı aşağıdaki yöntemleriuygulayarak etkileşimi düzeltmek zorunda kalabilir:

- Alıcı anteni yeniden yönlendirmeli veya konumlandırmalı.
- Ekipman ve alıcı arasındaki mesafeyi arttırmalı.
- Ekipmanı, alıcının bağlı olduğundan farklı bir devredeki prize bağlamalı.
- Kullanıcı satıcıdan ya da deneyimli bir radyo/TV teknisyeninden yardım almalıdır.

Cep telefonu ve baz istasyonları emisyon cihazlarının FCC Radyo frenkasına Maruz kalma konusunda gereksinimlerini karşılayabilmesi için, işlem esnasında, cihazın anteni ile kişiler arasında 8" (20 cm) veya daha fazla mesafe bırakılmalıdır. Gereksinimleri yerine getirmek için daha kısa mesafede işlem yapılması önerilmemektedir. Verici cihaz için kullanılan anten(ler) başka herhangi bir anten veya verici ile birlikte yerleştirilmemelidir veya birlikte çalıştırılmamalıdır

#### **Industry Kanada Bildirimi**

Bu cihaz, Kanada İnnovasyon, Bilim ve Ekonomik Gelişme Bakanlığı'nın lisanstan muaf RSS standartlarına uygundur. Yürürlük aşağıda belirtilen iki şarta bağlıdır: (1) bu cihaz etkileşim yaratmayabilir, ve (2) bu cihaz, cihazın istenmeyen şekilde çalışmasına sebep olabilecek etkileşim de dahil olmak üzere, herhangi bir etkileşimi kabul etmelidir.

Le présent appareil est conforme aux CNR d'Industrie Canada applicables aux appareils radio exempts de licence. L'exploitation est autorisée aux deux conditions suivantes: (1) l'appareil ne doit pas produire de brouillage, et (2) l'utilisateur de l'appareil doit accepter tout brouillage radioélectrique subi, même si le brouillage est susceptible d'en compromettre le fonctionnement.

#### BİRESYEL VE TİCARİ SULAMA | *Built on Innovation®* Daha fazla bilgi için hunterindustries.com adresini ziyaret edin. RC-049-QG-HPC TR 10/17